## Yarrawarrah Junior Baseball Club-Registration How To Sports HQ

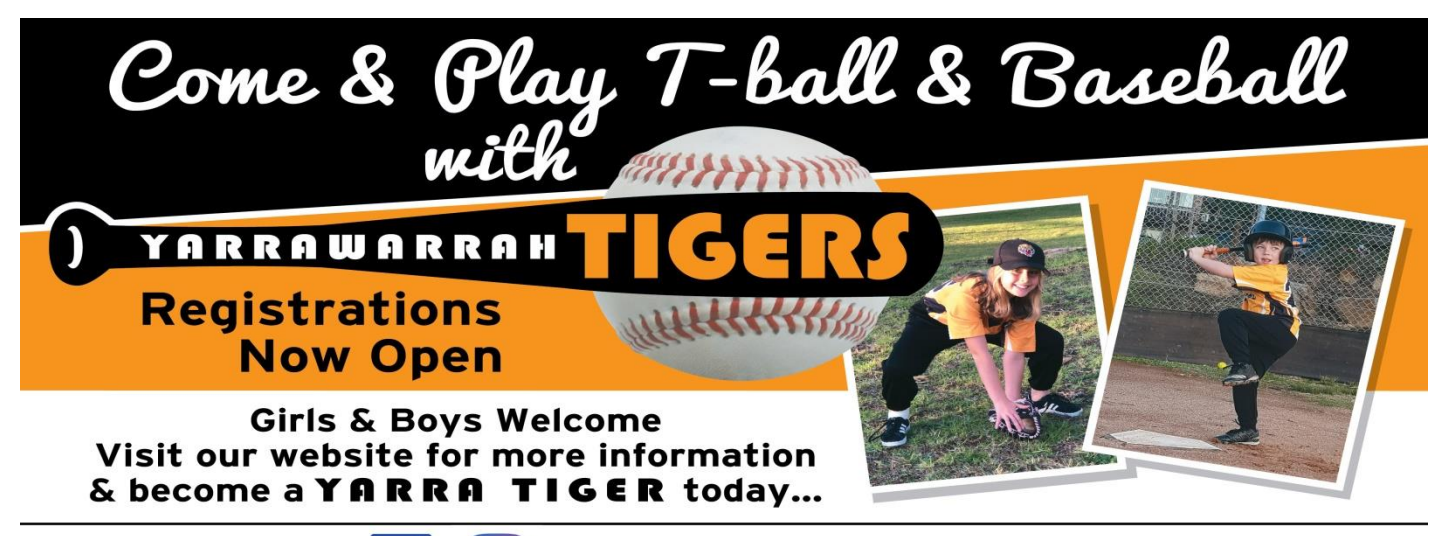

Contact us on

www.yarrawarrahtigersjnrs.baseball.com.au

## 1 Go to

## https://reg.sportlomo.com/club/baseballaustralia/baseballnsw/bnswcsjba/yarrawarrahtigersjuniorbaseballclub

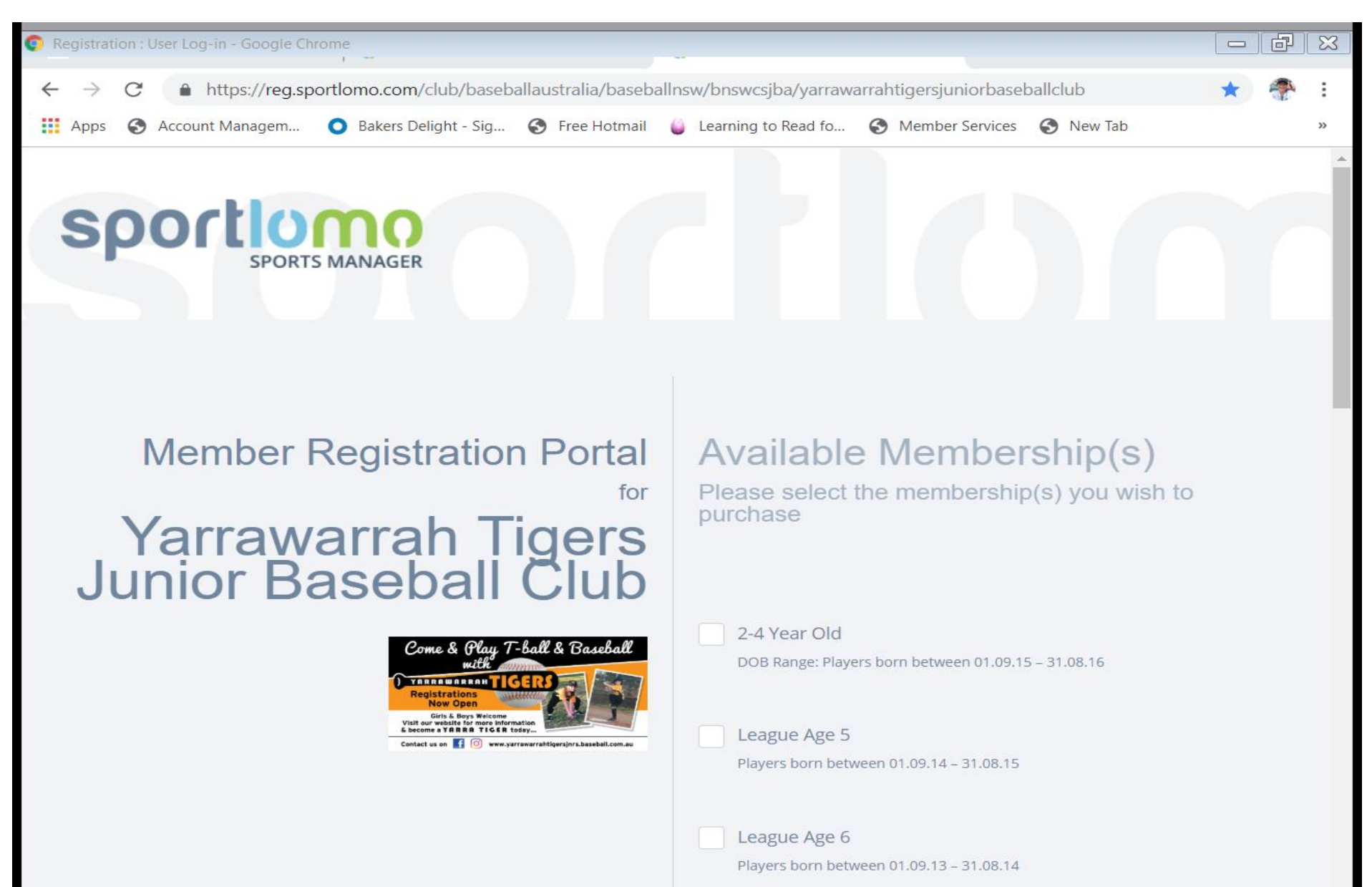

Select Player League age Membership category based on birth date. (Please Note: you can select more than one age group if you are registering multiple children.). Exception though if more than one child is using an Active Kid Voucher each child will need to be registered seperately and one at a time for voucher to be used.

Scroll down to bottom of page and select Register.

You will now need to Create an Account. This is a one time only step.

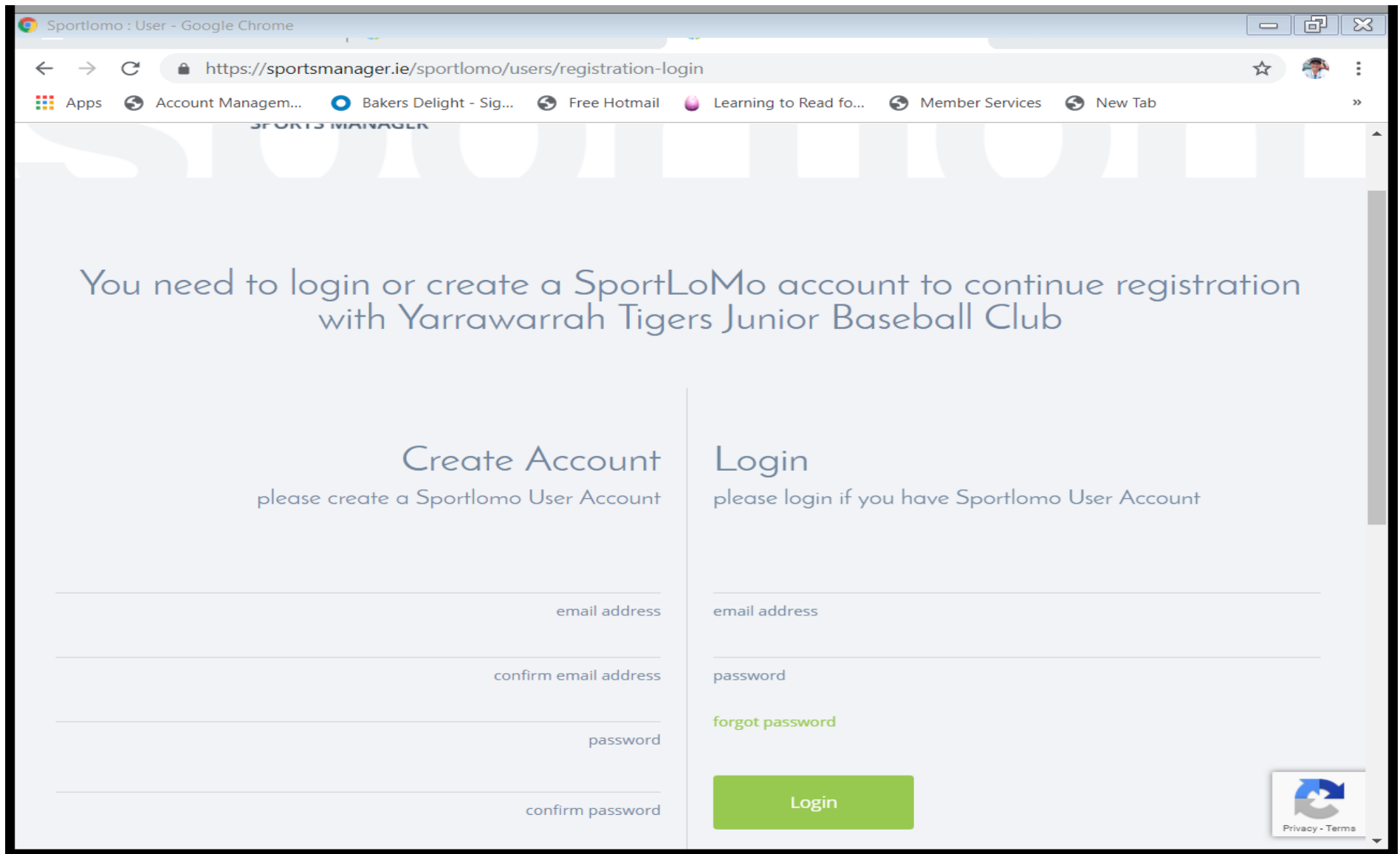

Once you have Created an Account you can then Login using the credentials you have just created.

Once you select login you will see this screen which should be the same as the League Age you selected on the first screen. Select Continue

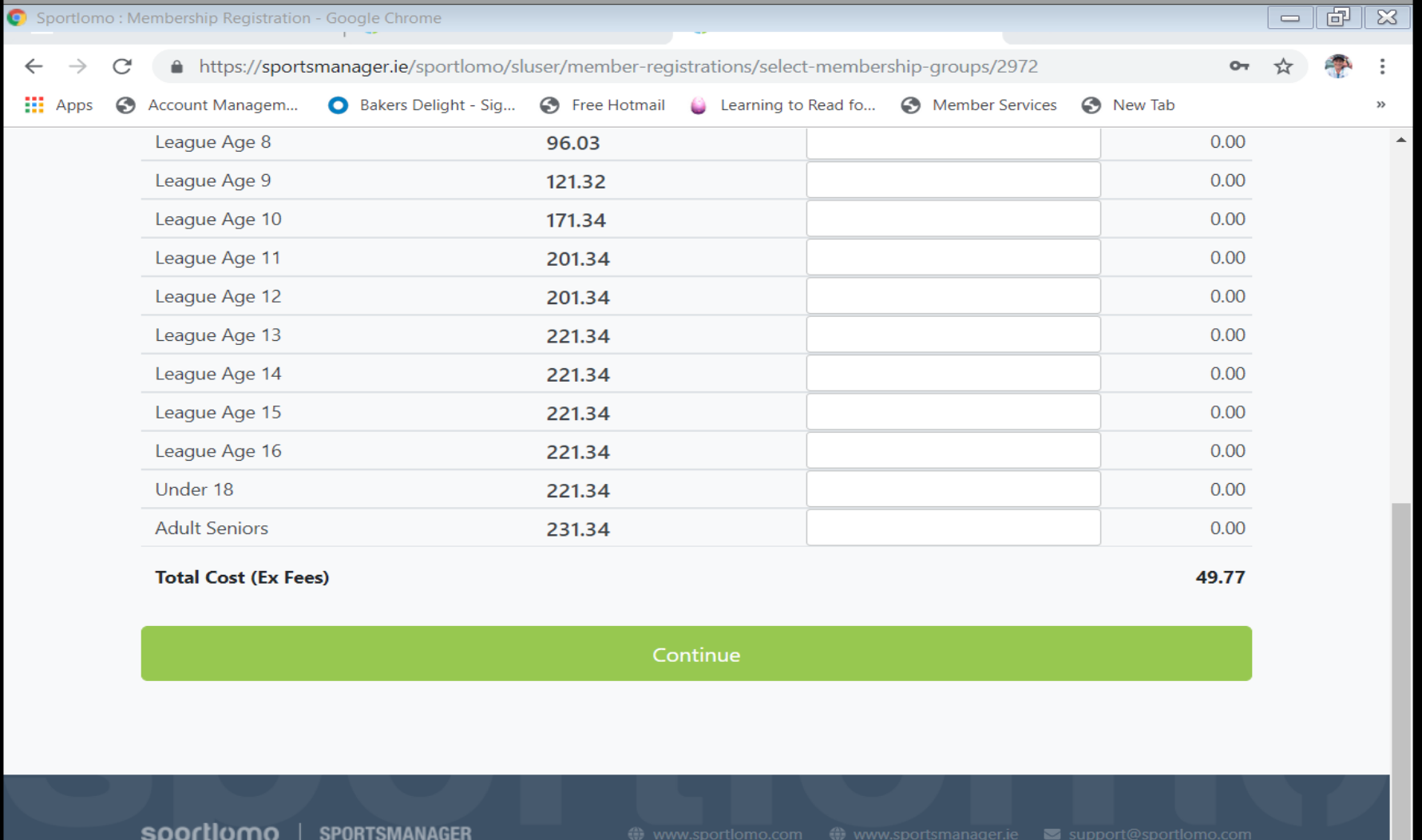

Copyright Notice

Terms and Conditions | Privacy Policy | Website Disclaimer | Cookies Policy | Linking Policy

Insert Player information making sure all questions are answered and.

**PLEASE NOTE:** The Allergies field needs to have an entry in it so if your child has no Allergies, please type in NIL. Also if child has not played for another club please enter NIL in this field.

Go to bottom of form and select register.

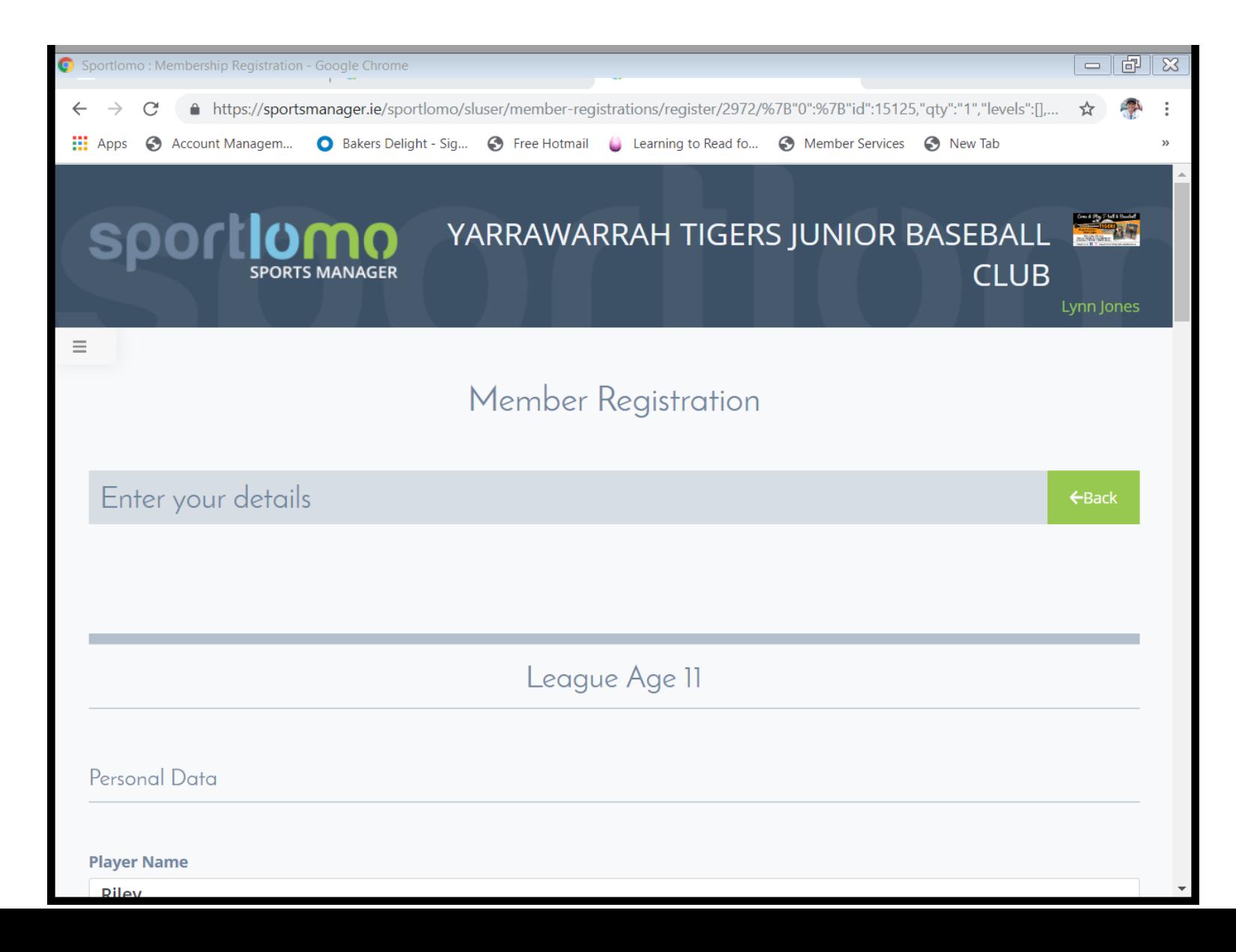

Enter the Date of Birth in a Day Day Month Month (DDMM) format (we ignore the year of Birth). For example, if the member's date of birth is 10 January 2012, they would enter 1001. This made up of DD = 10 (for the 10th of the month) and MM = 01 (for January being the 1st Month of the year). Then enters the voucher code directly into the data field and hit Apply

The system will validate the voucher and adjust the price accordingly. Continue to complete final payment If there is an error within the voucher, the system will pop up a red alert, and will not discount the membership fee.

Once active kids voucher has been applied. Enter in Credit card details and select Continue.

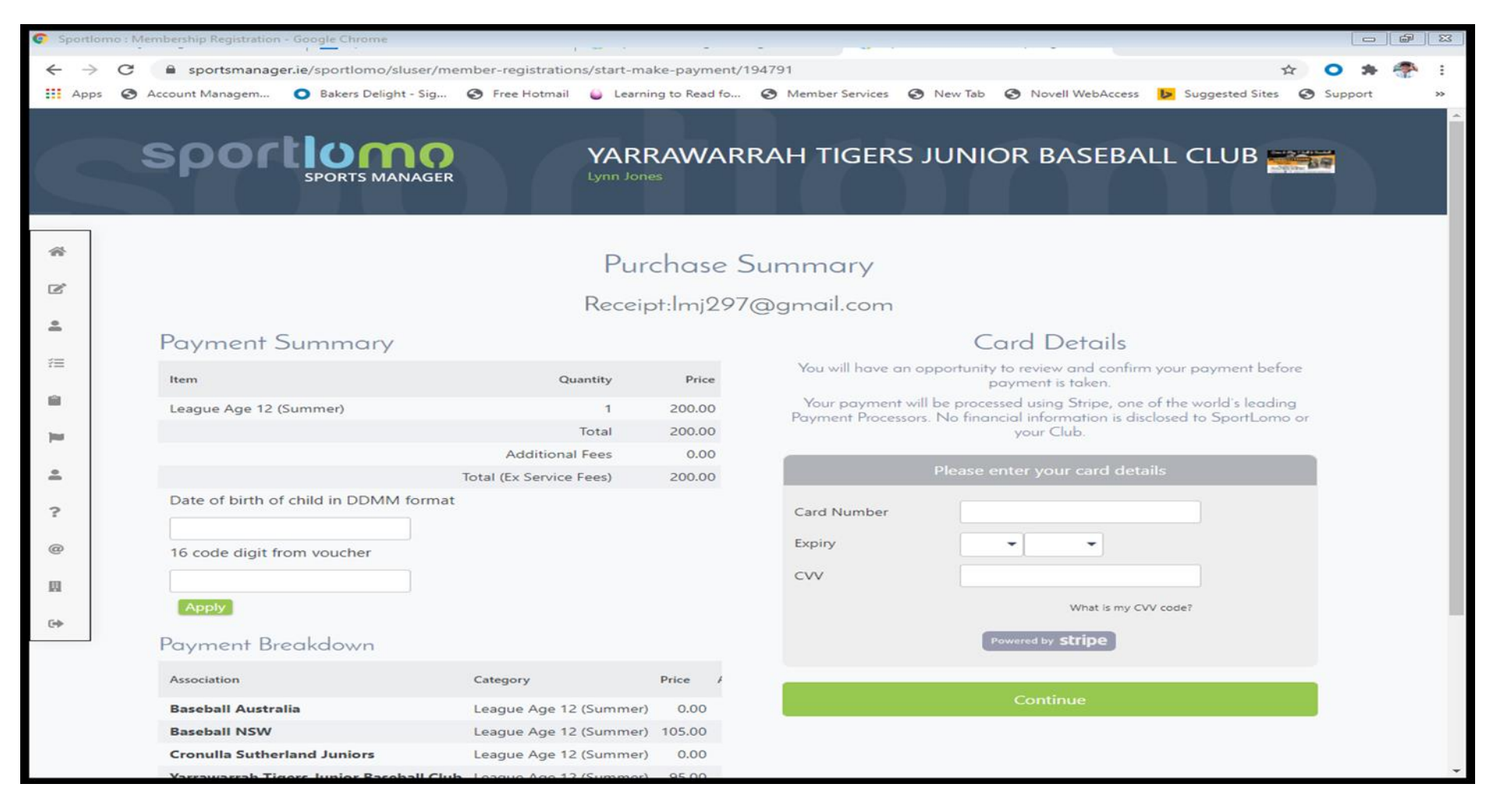

Once credit card details have been entered and continue has been selected the Purchase summary will appear. Please select Make Payment

## Sportlomo: Membership Registration - Google Chrome  $\Box$ ■ sportsmanager.ie/sportlomo/sluser/member-registrations/start-make-payment/194813  $\leftarrow$ C Account Managem... • C Bakers Delight - Sig... • C Free Hotmail C Learning to Read fo... @ Member Services @ New Tab @ Novell WebAccess b Suggested Sites @ Support **III** Apps ⊝  $\mathbf{A}$ **Purchase Summary** Receipt: mj297@gmail.com **Payment Summary Confirm Payment** Description Amount Item Quantity Price 备 **Registration Fee** 150 League Age 10 (Summer) 150.00  $\mathbf{1}$ **Service Fee** 2.36 **Baseball Australia Discount**  $\mathbb{Z}$  $0.00$ **Active Kids Voucher Total charge to card** 52.36 으 **Baseball NSW Discount** 55.00 **Active Kids Voucher** 注 **Cronulla Sutherland Juniors Discount**  $0.00$ **Active Kids Voucher** Ĥ Yarrawarrah Tigers Junior Baseball Club Discount 45.00 ÌШ **Active Kids Voucher** Total 50.00 으 **Additional Fees**  $0.00$ **Total (Ex Service Fees)** 50.00  $\tilde{ }$ Payment Breakdown  $\omega$ 圓 **Association** Category Price **Baseball Australia** League Age 10 (Summer) 0.00  $\leftrightarrow$ **Baseball NSW** League Age 10 (Summer)  $105.$ **Cronulla Sutherland Juniors** League Age 10 (Summer)  $0.00$ **Yarrawarrah Tigers Junior Baseball Club** League Age 10 (Summer) 45.0

Payment has been successfully processed. You will receive 2 emails to confirm this. If using Active Kids voucher for another child please repeat this process now. Welcome to the Tigers!!!

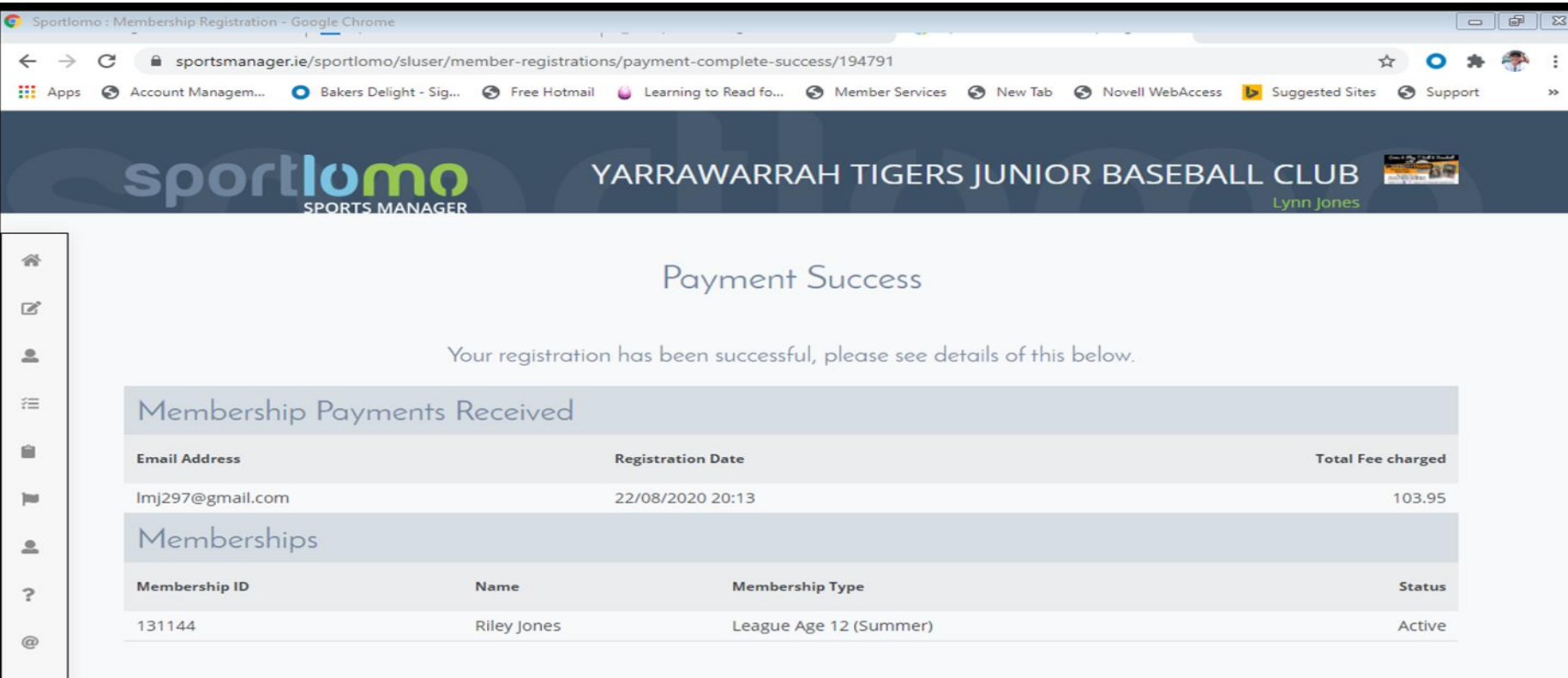

Sportlomo | SPORTSMANAGER

copyright © 2020- all rights reserved<br>Copyright Notice

 $ZY$  foing Terms and Conditions | Privacy Policy | Website Disclaimer | Cookies Policy | Linking Policy